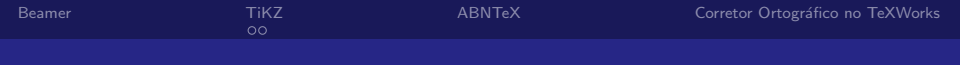

# Aula 04 Bibliografia: Apresentação

### Cláudio R. Lucinda

FEA-RP/USP

<span id="page-0-0"></span>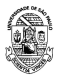

Cl´audio R. Lucinda FEA-RP/USP

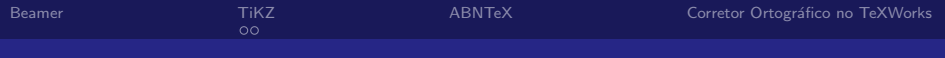

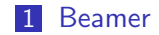

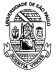

Cl´audio R. Lucinda FEA-RP/USP

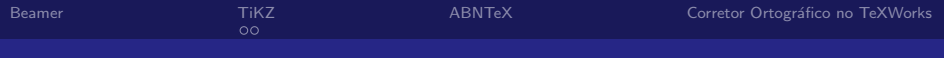

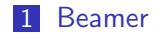

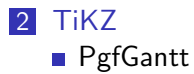

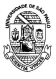

Cl´audio R. Lucinda FEA-RP/USP

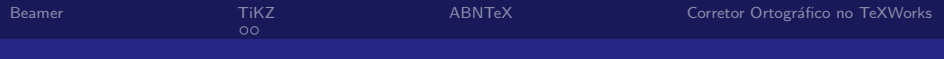

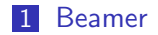

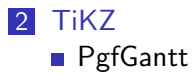

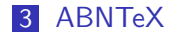

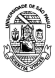

Cl´audio R. Lucinda FEA-RP/USP

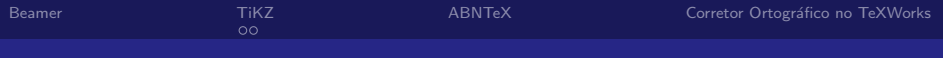

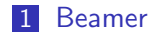

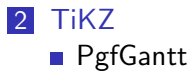

### 3 [ABNTeX](#page-24-0)

4 Corretor Ortográfico no TeXWorks

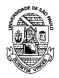

Cl´audio R. Lucinda FEA-RP/USP

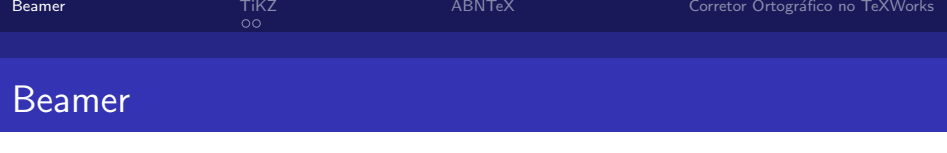

- Beamer é um pacote para a criação de apresentações (como esta!) em LAT<sub>F</sub>X.
- Ele fornece a classe de documento beamer.
- Para criar slides, você precisa usar o ambiente frame.

\documentclass{beamer}

```
\title{Welcome to Beamer}
\author{You}
\institute{Where You're From}
\date{Date of Presentation}
```
\begin{document}

```
\begin{frame}
\titlepage % beamer's \maketitle
\end{frame}
```
#### \end{document}

Cl´audio R. Lucinda FEA-RP/USP

[Aula 04](#page-0-0)

#### Welcome to Beamer

You

Where You're From

Date of Presentation

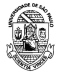

<span id="page-5-0"></span>

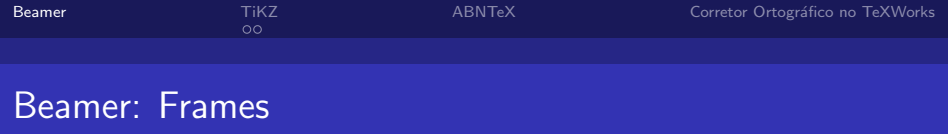

- $\blacksquare$  Use o frametitle para dar um título ao frame.
- Depois pode colocar conteúdo no texto.
- $\blacksquare$  O código-fonte para este frame é:

```
begin{frame}[fragile]
\frametitle{Beamer: Frames}
\begin{itemize}
\item Use o \verb+frametitle+ para dar um título ao frame.
\item Depois pode colocar conteúdo no texto.
\item 0 código-fonte para este frame é:
\end{itemize}
end{frame}
```
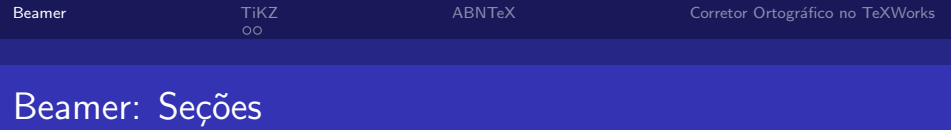

- Você pode usar os indicadores sectionpara agrupar os frame e o beamer gera automaticamente uma lista de conteúdos
- Para gerar esta lista, você precisa uusar o comando \tableofcontents
- O utilizado nesta apresentação é o \tableofcontents[pausesections]

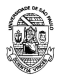

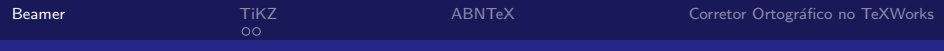

### [Beamer:](#page-5-0) Várias Colunas

- Com o ambiente columns e column vocˆe divide o slide em colunas.
- O argumento de cada column determina a largura de cada uma.
- $\blacksquare$  Ver também o pacote multicol, que automaticamente quebra o seu conteúdo em colunas.

\begin{columns} \begin{column}{0.4\textwidth} \begin{itemize} \item Use the columns ... \item The argument ... \item See also the ... \end{itemize} \end{column} \begin{column}{0.6\textwidth} % second column \end{column} \end{columns}

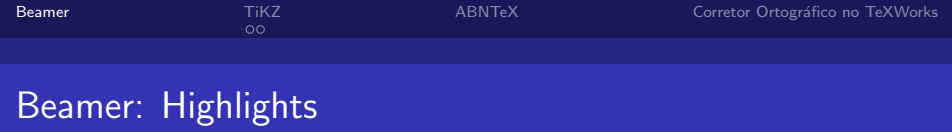

Use emph ou alert para enfatizar:

I should \emph{emphasise} that this is an \alert{important} point.

 $\Box$  Ou especifique negrito ou itálico:

Text in \textbf{bold face}. Text in \textit{italics}.

■ Ou a cor:

It \textcolor{red}{stops} and \textcolor{green}{starts}.

■ ver [http://www.math.umbc.edu/~rouben/beamer/](http://www.math.umbc.edu/~rouben/beamer/quickstart-Z-H-25.html) [quickstart-Z-H-25.html](http://www.math.umbc.edu/~rouben/beamer/quickstart-Z-H-25.html) para mais cores & customizações.

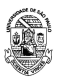

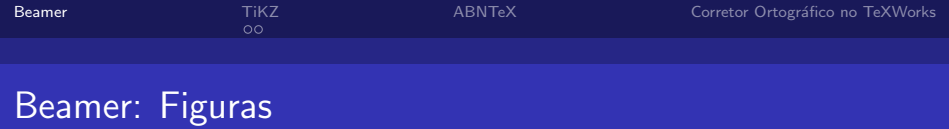

- Use includegraphics from the graphicx package.
- O ambiente figure centraliza a imagem por default no beamer.

```
Figure 1 shows . . .
```

```
Figure \ref{fig:chick} shows \ldots
```

```
\begin{figure}
\centering
\includegraphics[%
 width=0.5\textwidth]{./chick1}
\caption{\label{fig:chick}Aww\ldots.}
\end{figure}
```
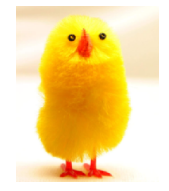

Figura : Aww....

<span id="page-10-0"></span>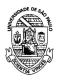

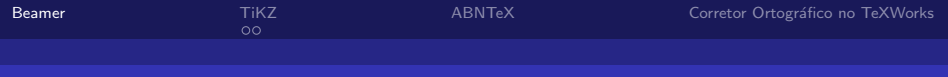

### [Beamer:](#page-5-0) Blocks

### $\blacksquare$  Um ambiente block marca uma caixa com título.

\begin{block}{Interesting Fact} This is important. \end{block}

Interesting Fact

This is important.

 $\blacksquare$  A aparência exata depende do estilo da apresentação...

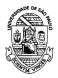

Cl´audio R. Lucinda FEA-RP/USP

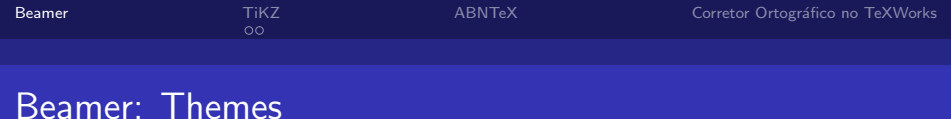

- Personalize a cara da sua apresentação usando temas.
- Ver [http://deic.uab.es/~iblanes/beamer\\_gallery/](http://deic.uab.es/~iblanes/beamer_gallery/index_by_theme.html) [index\\_by\\_theme.html](http://deic.uab.es/~iblanes/beamer_gallery/index_by_theme.html) para uma lista grande de temas.

\documentclass{beamer}

```
% or Warsaw, Bergen, Madrid, ...
\usetheme{Darmstadt}
% or albatross, beaver, crane, ...
\usecolortheme{beetle}
\title{Theme Demo}
\author{John}
\begin{document}
begin{frame}
\titlepage
end{frame}
\end{document}
```
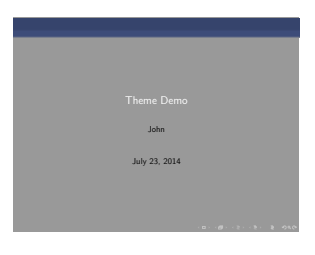

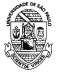

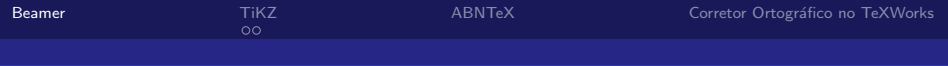

### [Beamer:](#page-5-0) Animação

- Um mesmo frame pode gerar vários slides.
- Use o comando pause para mostrar apenas parte do slide. \begin{itemize}

```
\item Can you feel the
\pause \item anticipation?
\end{itemize}
```
■ Can you feel the

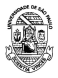

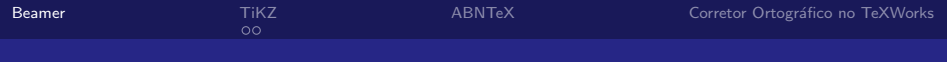

### [Beamer:](#page-5-0) Animação

- $\blacksquare$  Um mesmo frame pode gerar vários slides.
- Use o comando pause para mostrar apenas parte do slide.
	- \begin{itemize} \item Can you feel the \pause \item anticipation? \end{itemize}
- Can you feel the
- anticipation?
- Existem muitas formas diferentes de se fazer animações em beamer; ver only, alt, e uncover

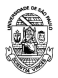

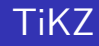

- $\blacksquare$  TiKZ é um pacote para desenhar figuras em LATFX.
- Ele funciona definindo uma linguagem de desenho dentro do LATEX. Programas curtos podem desenhar coisas bem complicadas.

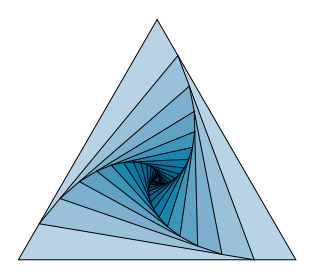

Começando simples, desenhando uma linha com o  $TiKZ$ :

```
\begin{tikzpicture}
\frac{0,0)}{-- (1,1)}; % a line
\end{tikzpicture}
```
# [TiKZ:](#page-15-0) Coordenadas

As coordenadas padrão são centímetros, com o sentido usual:

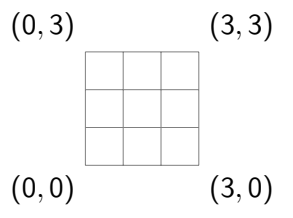

Ajuda bastante desenhar uma grade quando trabalhando com o TiKZ:

\begin{tikzpicture} \draw[help lines] (0,0) grid (3,3); \end{tikzpicture}

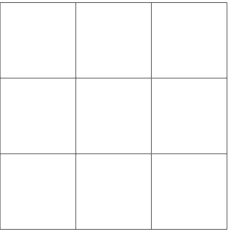

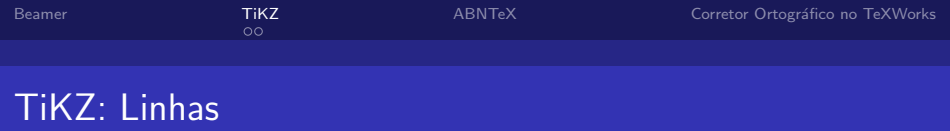

- Linhas e pontas de linhas são especificadas como opções no comando draw.
- $\blacksquare$  O final de cada linha de comando é dado com um ponto e vírgula ; .

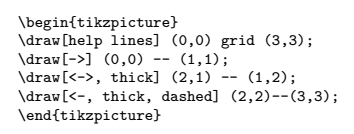

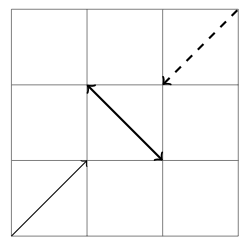

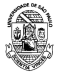

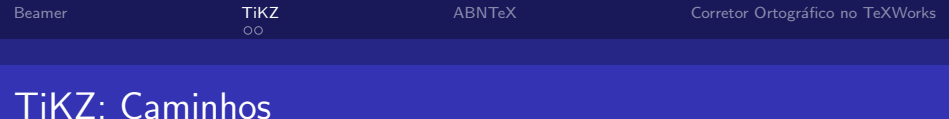

- Você pode especificar muitos pontos para formar um caminho.
- Se colocar setinhas, elas só aparecerão no final do caminho.

```
\begin{tikzpicture}
\draw[help lines] (0,0) grid (3,3);
% axes:
\draw<sup>[<-></sup>, thick] (0.3) --(0.0) --(3.0);
% diamond:
\draw (1.5, 0.5) -- (2.5, 1.5) --
      (1.5, 2.5) -- (0.5, 1.5) --
      cycle; % close the path
\end{tikzpicture}
```
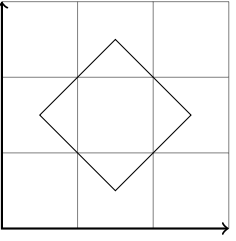

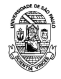

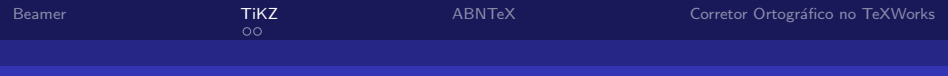

# [TiKZ:](#page-15-0) Formas

### TiKZ possui comandos para formas simples .

```
\begin{tikzpicture}
\draw[help lines] (0,0) grid (3,3);
\draw (1.5,2.0) circle (0.5);
\draw (0.5,0.5) rectangle (2.5,1.5);
\end{tikzpicture}
```
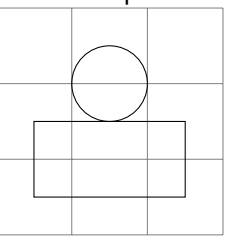

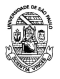

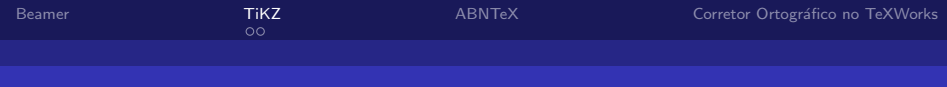

# [TiKZ:](#page-15-0) Nodes & Rótulos

- Use os nodes para colocar texto e matemática nos desenhos.
- Estes nós podem ser usados como coordenadas, o que é útil para diagramas.

```
\begin{tikzpicture}
\draw[help lines] (0,0) grid (3,3);
\setminusnode (h)<sup>at</sup> (0.0) \{H\}:
\node (x) at (1.5,1.5) {$\xi$};
\node (t) at (3,0) {T};
\dagger \dagger -- (h);
\d{raw[-]} (x) -- (t);\end{tikzpicture}
```
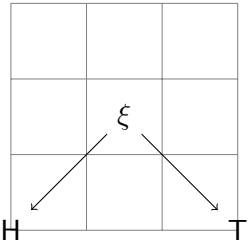

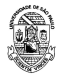

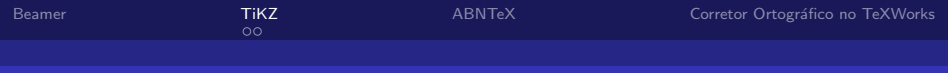

# [TiKZ:](#page-15-0) Funções

```
■ Você até pode desenhar algumas funções simples.
```

```
\begin{tikzpicture}[scale=0.5]
```

```
% y axis
\langle - \times, thick] (0,2) -- (0,-2);
% x axis
\d{raw[->}, thick] (0,0) -- (7, 0);
% curves
\draw[cyan,domain=0:2*pi]
  plot (\x, \{\sin(\x r)\});
\draw[magenta,domain=0:2*pi]
  plot (\x, \{\cos(\x r)\});
\end{tikzpicture}
```
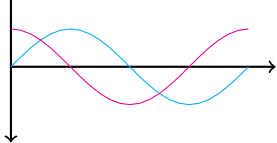

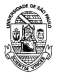

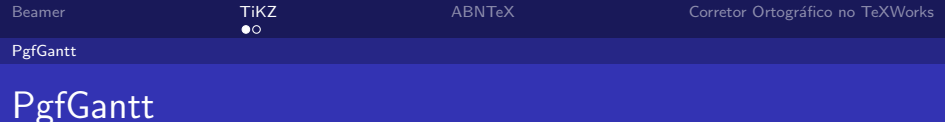

- $\blacksquare$  Uma das utilidades mais interessantes derivadas do TiKZ é a capacidade de desenhar os chamados "Gráficos Gantt" – basicamente, aqueles gráficos para representar cronograma de atividades.
- Para isso, você tem que instalar o pacote pgfgantt.

```
\begin{ganttchart}[
hgrid,
vgrid,
time slot format=isodate
]{2014-1-1}{2014-1-6}
\gantttitlecalendar{%
year, month=name, day} \\
\end{ganttchart}
```
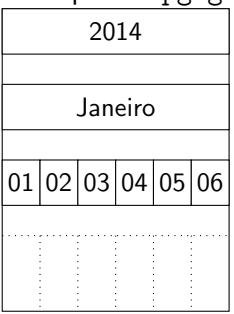

<span id="page-22-0"></span>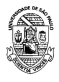

# PgfGantt: Exemplo

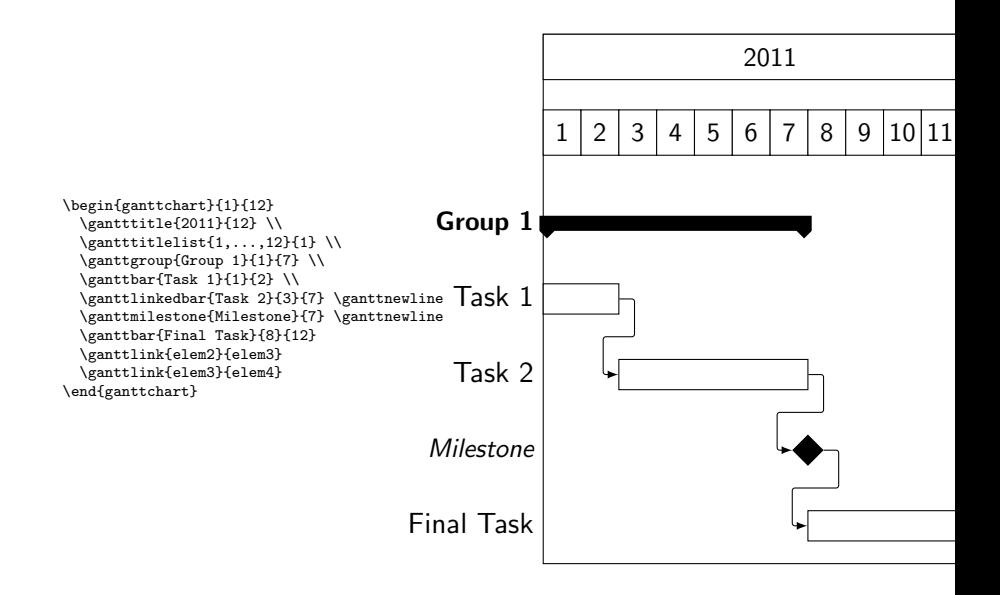

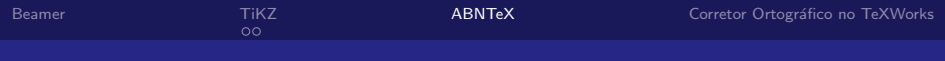

## [ABNTeX:](#page-24-0) O Pacote

- Finalmente, vamos falar da classe abntex2, responsável pelo layout dos elementos de estruturação de documentos técnicos  $e$  científicos — como trabalhos acadêmicos, artigos, relatórios técnicos, livros e folhetos
- especialmente aqueles definidos pela ABNT NBR 6022:2003, ABNT NBR 10719:2011, ABNT NBR 14724:2011 e pela ABNT NBR 6024:2012.

<span id="page-24-0"></span>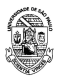

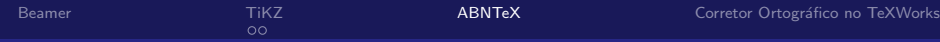

## [ABNTeX:](#page-24-0) Compatibilização com as Normas

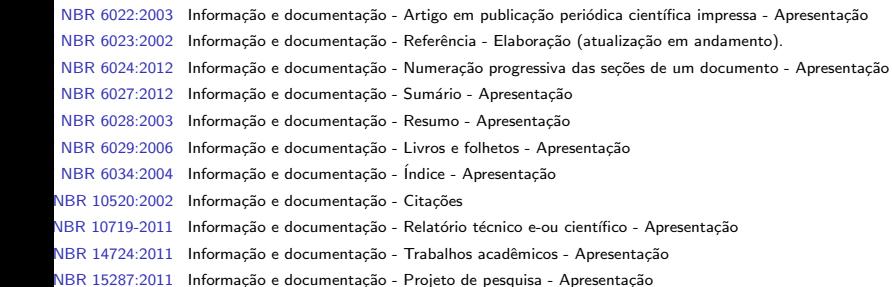

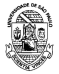

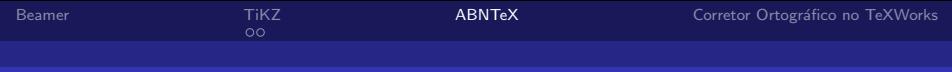

## [ABNTeX:](#page-24-0) O que ele contém

A suíte abnTeX2 é composta por quatro elementos principais, além da documentação:

- a classe de formação de documentos técnicos e científicos abntex2, descrita neste manual;
- o pacote de citações bibliográficas abntex2cite; e
- as especificações de formatação de referências bibliográficas —abntex2-num.bst— e —abntex2-alf.sty—;
- $\blacksquare$  os modelos canônicos de uso do abnTeX2, abntex2modelo,abntex2modelo-artigo,abntex2modelorelatorio,abntex2modelo-projeto-pesquisa,abntex2modeloglossario,abntex2modelo-livro.

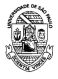

### [ABNTeX:](#page-24-0) Partes de um trabalho acadêmico

#### Parte externa Capa (obrigatório) Lombada (opcional) Parte Interna Elementos pré-textuais

Folha de rosto (obrigatório) + Dados de catalogação-na-publicação $^1$  (opcional) Errata (opcional) Folha de aprovação (obrigatório) Dedicatória (opcional) Agradecimentos (opcional) Epígrafe (opcional) Resumo em língua vernácula (obrigatório) Resumo em língua estrangeira (obrigatório) Lista de ilustrações (opcional)

 $1$ O documento "Dados de catalogação-na-publicação" é chamado apenas como "Ficha catalográfica" neste texto.

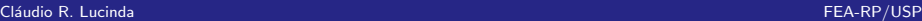

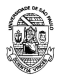

### [ABNTeX:](#page-24-0) Partes de um trabalho acadêmico II

Continuando....

#### Continuando Elementos Pré-Textuais

Lista de tabelas (opcional) Lista de abreviaturas e siglas (opcional) Lista de símbolos (opcional) Sumário (obrigatório)

Elementos textuais <sup>2</sup>

Introdução Desenvolvimento Conclus˜ao

Elementos pós-textuais

Referências (obrigatório) Glossário (opcional) Apêndice (opcional) Anexo (opcional)  $[ndice (opcional)]$ 

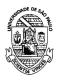

 $2A$  nomenclatura dos títulos dos elementos textuais é a critério do autor.

Cl´audio R. Lucinda FEA-RP/USP

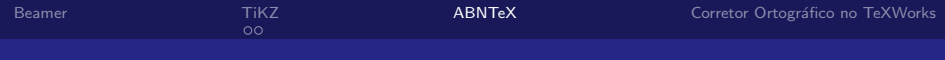

# [ABNTeX:](#page-24-0) Configurações

- A codificação de todos os arquivos do abn $TeX2$  é UTF8.
- É necessário que você utilize a mesma codificação nos documentos que escrever, inclusive nos arquivos de base bibliográficas —.bib—.
- No preâmbulo do seu documento você geralmente usará os pacotes inputenc (com a opção - [utf8]inputenc-) e (com a opção —<sup>[T1]</sup>fontenc—).
- A classe abntex2 foi criada como um conjunto de configurações da classe memoir
- As opções mais comuns de inicialização do texto do documento são:

\documentclass[12pt,openright,twoside,a4paper,brazil]{abntex2}

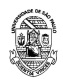

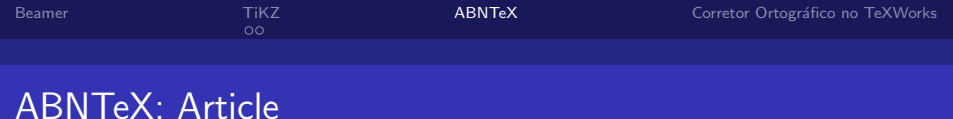

- A opção —article— é útil para produção de artigos com abnTeX2. Nesse caso, a maioria dos elementos pré-textuais se tornam desnecessários.
- $\blacksquare$  Quando esta opção for utilizada, a classe abntex2 não forçará quebra de página para os elementos pré-textuais e definirá a formatação do capítulo de forma idêntica à formatação das secões.
- Por padrão, quando a opção —article— estiver presente, você deve iniciar as divisões do documento com -section-, e não —chapter—.

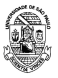

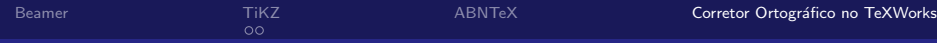

## Corretor Ortográfico no TeXWorks: Obtendo

- Atualmente o TeXworks não inclui dicionários portanto, se você quer que o corretor ortográfico seja instalado, você tem que instalá-los separadamente
- $\blacksquare$  O editor usa o *hunspell* como corretor ortográfico. A vantagem é que ele usa a mesma base do OpenOffice.org.
- $\blacksquare$  Existe uma lista de dicionários no site <http://extensions.services.openoffice.org/>.Procure o dicion´ario de portuguˆes brasileiro e salve o arquivo .oxt
- Essa é a mesma coisa que um arquivo .zip, então renomeie e extraia os arquivos – vamos precisar dos .dic e aff.

<span id="page-31-0"></span>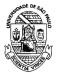

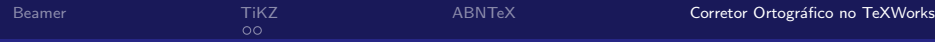

### Corretor Ortográfico no TeXWorks: Instalando

- Agora você precisa achar o diretório aonde esses negócios precisam ser instalados.
- Para encontrar a pasta correta, você precisa usar o Ajuda->Configurações e Recursos e jogar lá.
- Se não existir uma pasta dictionaries pode criar e jogar.
- Aí você pode ativar no seu texto no Editar->Ortografia e pronto.

<span id="page-32-0"></span>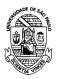